# **IMW-Flankengenerator**

Arslan, G.

*Zur FEM-Berechnung von Maschinenelementen ist die*  **Geometried von zentraler Bedeutung von zentraler Bedeutung von zentraler Bedeutung von zentraler bedeutung von<br>Die eine Station and similar papers at <u>core.ac.uk</u> by** *CORE* 

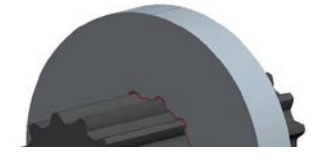

*Institut für Maschinenwesen ist ein Flankengenerator programmiert worden, welcher FE-Programmen ein 3D-Modell von verzahnten Bauteilen zur Verfügung stellt.* 

*For the FEM calculation of machine elements the creation of geometry is of central importance. At the Institute of Mechanical Engineering a tooth flank generator has been programmed which is able to provide FE programs with 3D model of toothed components.*

#### **1 Einleitung**

Die FEM-Berechnung ist ein fester Bestandteil in der Produktentwicklung. Die Grundlage zur FEM-Berechnung bildet die Geometrie des zu untersuchenden Bauteils. Die Bereitstellung der Geometrie kann über ein CAD-System erfolgen. Alternativ kann sie direkt im FEM-System modelliert werden.

Moderne FEM-Systeme bieten Schnittstellen an, die das Einlesen der nativen Geometrien von den führenden CAD-Systemen ermöglichen. Dies hat den Vorteil, dass die Schnittstellen zur Automatisierung von FEM-Berechnungen eingesetzt werden können. Im Gegensatz dazu kann bei neutralen Geometriedateien, wie z.B. step oder igs, keine Änderung an der Geometrie in der FEM-Berechnung vorgenommen werden.

Einfache Geometrien können im FEM-System erstellt werden. Bei komplizierten Geometrien werden CAD-Systeme bevorzugt eingesetzt, da sie größeren Funktionumfang zur Darstellung bieten. Die meisten CAD-Systeme besitzen keine Funktion zur Erzeugung von dynamischen Punkten. Die Programmierbarkeit der Geometrieerstellung ist auch beschränkt. Diese beiden genannten Punkte führten zur Programmierung einer Schnittstelle zur Generierung von verzahnten Bauteilen. Dieses Programm hat den Namen IMW-Flankengenerator, der Gegenstand diesen Artikels ist.

In diesem Artikel werden in Kapitel 2 zunächst die am Institut entwickelten Berechnungsprogramme zu Zahnwellenverbindungen aufge-

provided by Publikationsserver der Tech

führt und kurz beschrieben. Im nachfolgenden Kaptiel wird der Aufbau des Flankengenerators dargestellt. Abschließend werden eine Zusammenfassung und ein Ausblick gegeben.

## **2 Vorhandene Tools**

Am Institut für Maschinenwesen sind in den letzten Jahren mehrere voneinander unabhängige Berechnungswerkzeuge zu Verzahnungen und Zahnwellenverbindungen entstanden.

So wurde ein Excel-Berechnungsblatt zur grafischen Ausgabe der Punktewolke von Verzahnungen mit unterschiedlichen Fußausrundungsformen nach dem Formverfahren erstellt. Auf Grundlage des Excel-Berechnungsblattes wurde ein parametrisches 3D-CAD-Modell der evolventischen Zahnwellenverbindung mit einer Schnittstelle zu Ansys Workbench modelliert. Über diese beiden Werkzeuge wurde in der letztjährigen Institutsmitteilung /1/ berichtet. Abbildung 1 zeigt die grafische Ausgabe der Zahnwelle des Excel-Berechnungsblatts, Abbildung 2 das parametrisierte CAD-Modell in Ansys Workbench.

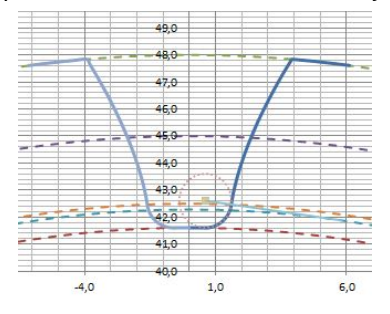

Abbildung 1: Excel-Graph einer Verzahnung A Floerte Lagerung<br>Ru Moment: S.e+005 N.m.

Abbildung 2: Parametrisches FEM-Modell

Ein weiteres Werkzeug behandelt die Abbildung des Abwälzverfahrens von verzahnten Bauteilen. Die Simulation des Abwälzvorgangs ist in einem parametrischen 3D-Modell in Creo umgesetzt worden. Im Ausgangszustand liegt das parametrische Werkzeug auf dem Werkstück. Die überdeckten Flächen werden mit der Funktion des Materialschnitts im CAD-Programm entfernt. Danach wird das Werkzeug um einen definierten Winkel gedreht und die überdeckten Flächen werden entfernt. Dieser Schritt wird um die vom Benutzer festgelegte Anzahl wiederholt. Durch Mustern aller Hüllschnitte am Referenzzahn wird das vollständige Zahnrad erzeugt. Abbildung 5 zeigt das Ergebnis des Abwälzverfahrens. Die Glättung des verzahnten Modells wird im Nachgang manuell durchgeführt. Momentan laufen Untersuchungen um die automatische Glättung in das Simulationsmodell einzubinden.

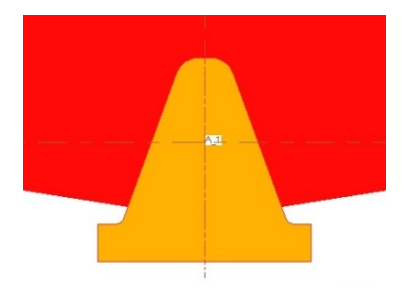

Abbildung 3: Ausgangsposition Abbildung 4: Hüllschnitte am

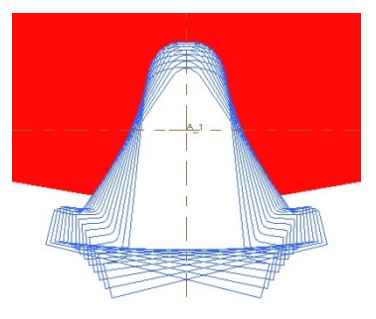

des Werkzeugs and Referenzzahn

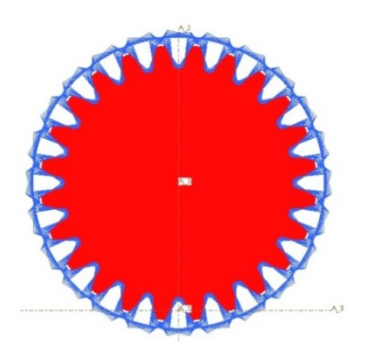

Abbildung 5: Verzahntes Bauteil mit allen Hüllschnitten

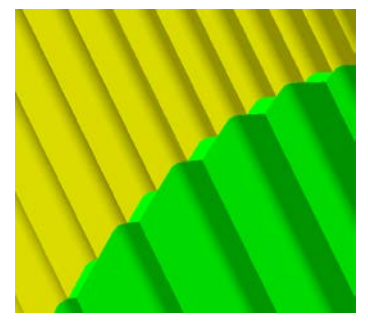

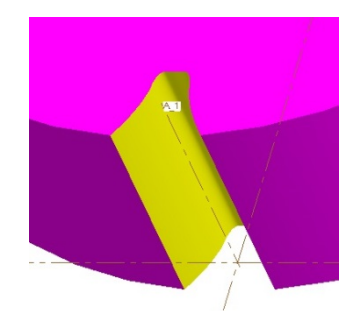

Abbildung 6: Einfluß der Hüll- Abbildung 7: Geglättete Zahn- Oberfläche

schnitte auf die lücke am Werkstück

Das letzte Werkzeug, welches im Rahmen dieses Artikels erwähnt werden soll, ist das FEM-Zahnwellenverbindungsmodell. Erstellt wurde es in Ansys Classic mit ADPL /2/. Dieses Modell kann Zahnwellenverbindungen nach DIN 5480 mit beliebigen Fasen an der Nabe und an den Wellenausläufen berechnen.

## **3 IMW-Flankengenerator**

Die Hauptaufgabe des Programms IMW-Flankengenerator ist die 3D-Modellerstellung von evolventisch verzahnten Bauteilen im step-Format. Der Anwender hat in der jetzigen Fassung die Möglichkeit, Einzelteile und Bauteile zu generieren. Einzelteile sind außen- und innenverzahnte Wellen und Naben nach dem Formverfahren. Baugruppen sind Kombinationen aus den Einzelteilen. Abbildung 8 zeigt die Oberfläche der Eingabemaske für die Zahnwellenverbindung nach DIN 5480. Am Beispiel einer Zahnwellenverbindung (DIN 5480 22x1x20), die examplarisch aus der Tabelle nach DIN 5480 ausgewählt worden ist, wird das Programm näher erklärt. Im eingerahmten linken Bereich werden der Bezugsdurchmesser d<sub>B</sub>, der Modul m und die Zähnezahl z eingegeben. Danach erfolgt die Auswahl des Fertigungsverfahrens für die Zahnwelle und Nabe. Am gezeigten Beispiel ist für die Zahnwelle das Kaltwalzen und für die Nabe das Räumen ausgewählt worden. Hinter dem Fertigungsverfahren steht im Klammerausdruck das Formübermaß des Bezugsprofils CED.

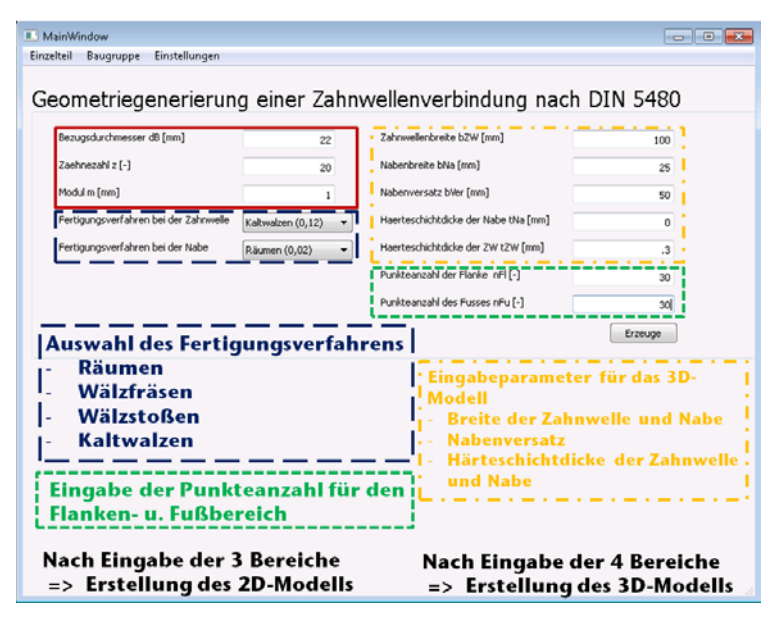

Abbildung 8: Eingabemaske für DIN 5480

Mit diesen fünf Größen sind die Flanken- und Fußform von Zahnwelle und Nabe eindeutig festgelegt. Das Programm errechnet aus diesen Eingabegrößen die folgenden Zwischengrößen zur Bestimmung der Punktewolke, die im eingerahmten Bereich von Abbildung 9 aufgeführt sind:

- 1) x [-]: Profilverschiebungsfaktor
- 2)  $\alpha$  [°]: Eingriffswinkel
- 3)  $d_{f, ZW}$  [mm]: Fußkreisdurchmesser der Zahnwelle
- 4)  $d_{\text{fa,ZW}}$  [mm]: Fußformkreisdurchmesser der Zahnwelle
- 5) d<sub>a zw</sub> [mm]: Kopfkreisdurchmesser der Zahnwelle
- 6)  $\rho_{f,ZW}$  [mm]: Fußrundungsradius der Zahnwelle
- 7) d<sub>f,Na</sub> [mm]: Fußkreisdurchmesser der Nabe
- 8) dfa,Na [mm]: Fußformkreisdurchmesser der Nabe
- 9)  $d_{a,Na}$  [mm]: Kopfkreisdurchmesser der Nabe
- 10)  $\rho_{f,Na}$  [mm]: Fußrundungsradius der Nabe

Die Punktewolke beschreibt geometrisch die Zahnhälftenkontur durch eine endliche Anzahl von Punkten. Der Halbzahn besteht aus den Bereichen Fußkreis, Fußrundungsradius, Tangente, Zahnflanke und Kopfkreis, siehe Abbildung 10. Die Punkteanzahl für die Tangente, den Kopf- und den Fußkreis ist im Programm intern mit drei Punkten hinterlegt worden. Der Anwender wird dagegen bei Zahnflanke und -fuß aufgefordert, die gewünschte Punkteanzahl einzugeben. Diese beiden Größen werden im rechten unteren Bereich eingegeben. Nach diesem Schritt wird die Punktewolke berechnet und in einer Textdatei gespeichert. Diese Textdatei enthält die x,y,z-Koordinaten aller errechneten Punkte.

Mit den letzten fünf Eingabegrößen im rechten oberen Bereich in Abbildung 8 werden die Breite von Nabe und Zahnwelle, der Versatz der Nabe zur Zahnwelle sowie die Härteschichtdicke der beiden Teile berücksichtigt.

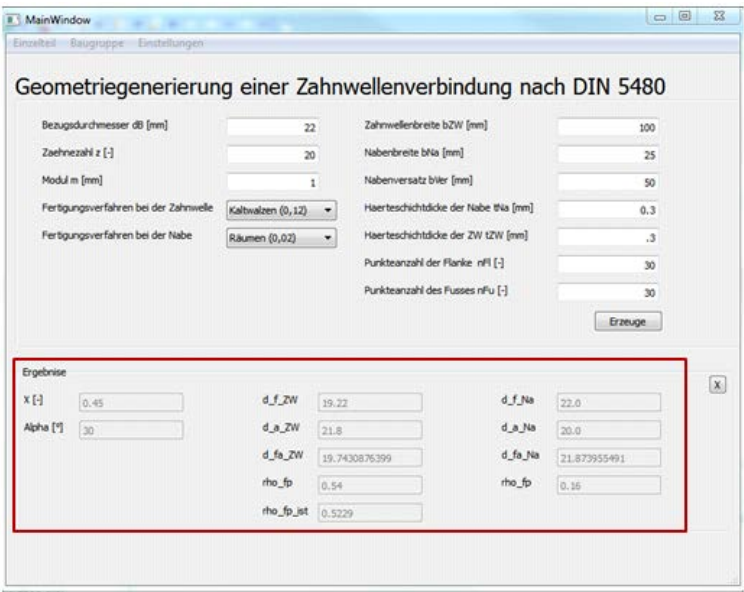

Abbildung 9: Zwischengrößenberechnung im Programm

Der Unterschied der beiden Modelle liegt in der Ausführung der Zahnwelle. Bei Eingabe des Wertes 0 für die Härtesschichtdicke wird die Zahnwelle als ein Einzelteil generiert, ansonsten wird ein zusätzliches Einzelteil mit der eingegebenen Härteschichtdicke erzeugt.

Ein Vorteil der Härteschicht ist, dass dieser Volumenbereich struktiert fein vernetzt werden kann. Zudem kann der Bereich bei Bedarf mit real vorliegenden Materialkennwerten versehen werden.

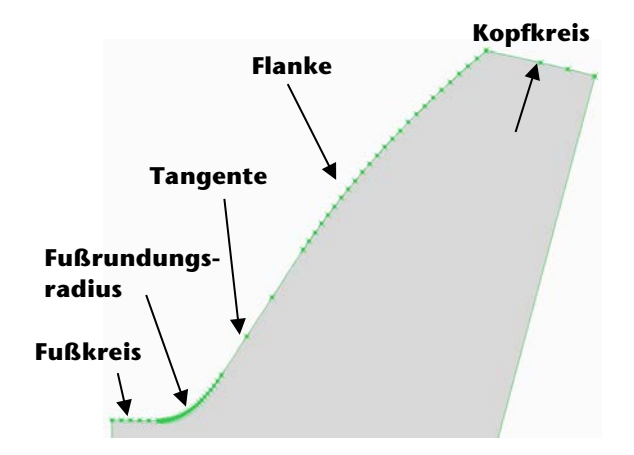

Abbildung 10: Bereiche der Verzahnungskontur /1/

Das Programm fordert den Anwender auf, die Punkteanzahl für den Fuß- und Flankenbereich einzugeben. Die Verbindung der Punkte miteinander kann entweder über Linien oder Splines erfolgen. Die grafische Umsetzung der verzahnten Bauteile wird mit dem Open-Source Programm FreeCAD generiert. FreeCAD unterstützt in der 3D-Modellgenerierung nur Linien zur Verbindung von Punkten.

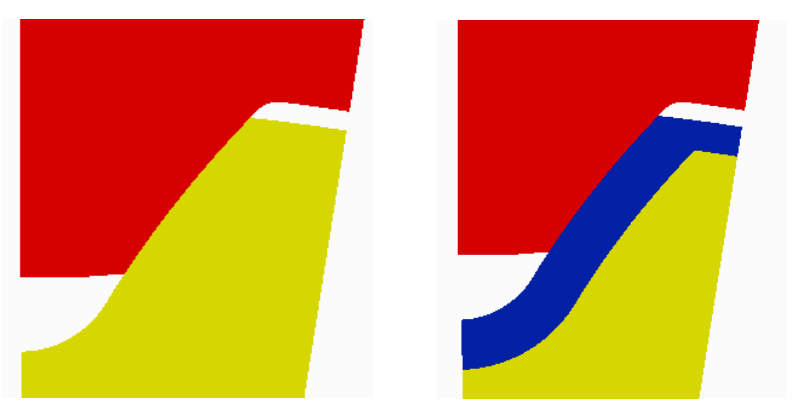

Abbildung 11: Gegenübestellung der Zahnwelle mit und ohne Härte schicht

In Abbildung 12 sind für die Härteschicht der exemplarischen Zahnwelle drei verschiedene Ausführungen dargestellt. Die Punkteanzahl ist für die grafische Darstellung der Modelle nicht relevant. Für die evolventische Flankenform sind 20 Punkte ausreichend, für eine kreisrunde Fußausrundung reichen 10 Punkte aus.

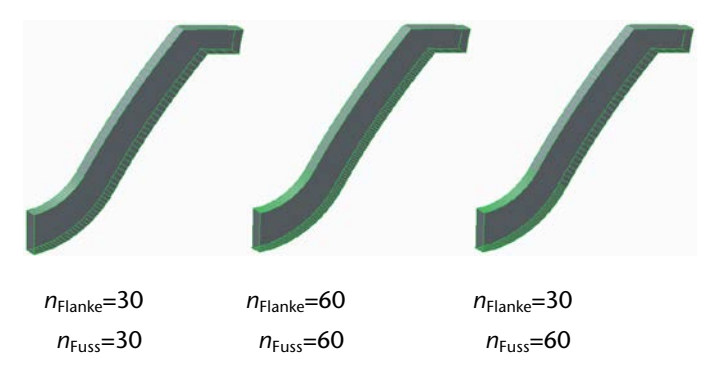

Abbildung 12: Einfluß der Punkteanzahl auf das Härteschichtmodell

Der Vorteil der erhöhten Punkteanzahl macht sich erst bei Verwendung der CAD-Modelle in einer FEM-Rechung bemerkbar. Generell muss während einer FEM-Rechnung das CAD-Modell so aufbereitet werden, dass das Volumen in Teilvolumina unterteilt wird. Danach werden die Flächenkanten nochmals unterteilt. Die Enden der Teilkanten werden mit Knoten versehen.

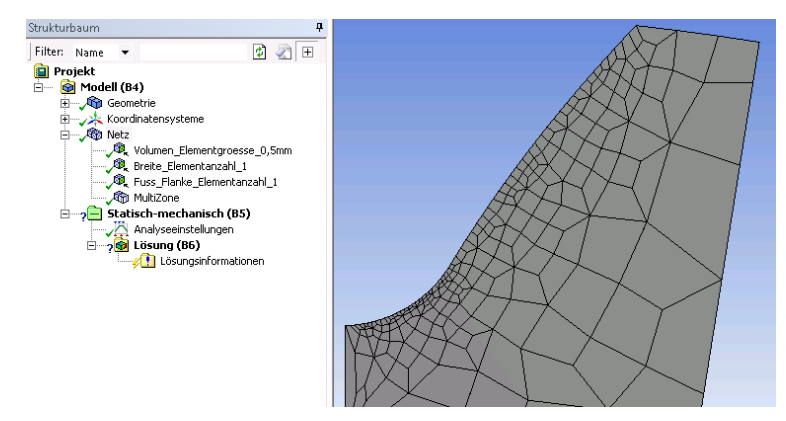

Abbildung 13: Vernetztes Modell der Zahnwelle

Dieser Schritt kann je nach CAD-Modell sehr komplex und zeitaufwendig werden. Beim Einlesen des CAD-Modells mit erhöhter Punkteanzahl für den Fuß- und Flankenbereich im FEM-Programm können diese automatisch zur Vernetzung ausgenutzt werden. Abbildung 13 zeigt den Sachverhalt der automatischen Vernetzung.

Das Programm IMW-Flankengenerator ist in Python erstellt worden, welches modular aufgebaut ist. Es besitzt ein Modul FreeCAD, welches die 3D-Modellierung von verzahnten Bauteile übernimmt. Dieses Modul liest die Punktewolke, welche von einer anderen Klasse erzeugt wird, die die x,y,z-Koordinaten der Punkte in einer Textdatei abspeichert, in die Skizzierebene ein und verbindet diese zu einer geschlossenen Form. Danach wird aus der Skizze eine Fläche und anschließend das Volumen erzeugt. Der IMW-Flankengenerator kann bei Bedarf um weitere Module erweitert werden.

#### **4 Zusammenfassung und Ausblick**

In dieser Veröffentlichung wurden die am IMW entwickelten Berechnungswerkzeuge für Zahnwellenverbindungen aufgeführt und kurz beschrieben. Danach wurde das Programm IMW-Flankengenerator und seine Bedienung vorgestellt. Es dient zur Erstellung von 3D-Verzahnungsmodellen. Das Ausgabeformat step des Modells wird über die kostenlose CAD-Software FreeCAD generiert, welche in den IMW-Flankengenerator integriert ist. Abbildbare Verzahnungen nach dem Formverfahren sind Zahnwellenverbindungen nach DIN 5480, Zahnwellenverbindungen und außenverzahnte Stirnräder als Baugruppe oder außen- und/oder innenverzahnte Stirnräder als Einzelteil.

Der IMW- Flankengenerator ist modular aufgebaut. Ein Modul ist für die 3D-Modellerstellung zuständig. Eine weiteres Modul erzeugt die Punktewolke der Einzelteile bzw. der Baugruppe. In der aktuellen Version ist ein Modul für kreisbogenförmige Fußausrundung implementiert worden. In Zukunft kann das Programm um Module erweitert werden, welche unterschiedliche Fußausrundungen wie elliptische, potenz- und parabelförmige Formen berücksichtigt. Desweiteren können Funktionalitäten von den vorhandenen Berechnungswerkzeugen in den IMW-Flankengenerator implementiert werden.

## **5 Literatur**

- /1/ Arslan, G.: Optimierungsmöglichkeiten von Lauf- und Steckverzahnungen, Institutsmitteilung Nr. 37, IMW Clausthal 2012
- /2/ Mänz, T.: Entwicklung eines Werkzeugs zur automatischen Erzeugung und Berechnung von Zahnwellenverbindungen in ANSYS, Institutsmitteilung Nr. 37, IMW Clausthal 2012
- /3/ <http://www.freecadweb.org/>